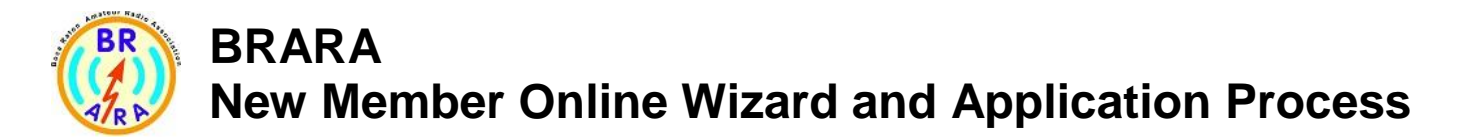

A new feature for BRARA is to enable new members who possess a valid FCC Callsign and those with no Callsign to complete an online wizard and membership application. The process begins by asking if the new member has a Callsign. If yes, then they enter the Callsign and its validated for format and against the FCC Callsign database. If the new member does not have a FCC Callsign, then they may continue as an Associate member. In both cases with and without a Callsign the wizard prompts the new member to create a logon user id which is then validated against the BRARA database. If that passes the edits in format and content, then the new member is prompted to enter their best contact email address. This too is validated for format. When the wizard is done it transfers control to the enrollment web page for completation. On that page are data items like password, addresses and other preferences. Upon the new member entering all this profile data, they click submit. If the submit process is successful, then the BRARA database is populated with the status set to PENDING and emails are sent to BRARA secretary and tresurer for action. When the BRARA board approves the application, the new member profile is activated and ready for use.

Below are samples of the user interactions and correcsponding emails that are spun off from those interactions.

#### **STEP: BEGIN THE WIZARD**

From HOME webpage find the following and

#### **click** on "**New Member online Wizard and Application"**

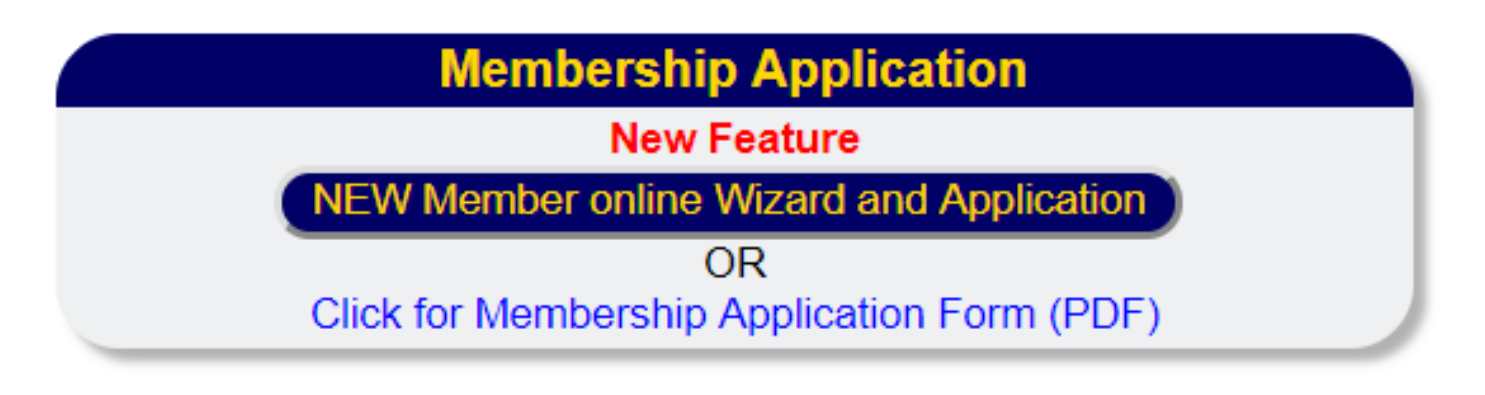

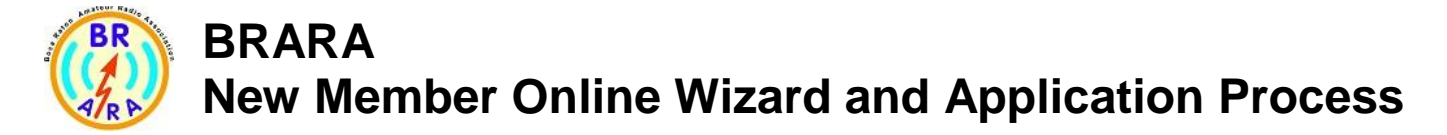

#### **STEP: CHOOSE**

This begins the wizard and prompts the user to enter a **YES / NO** question regarding Callsign and that response launches the next wizard interaction.

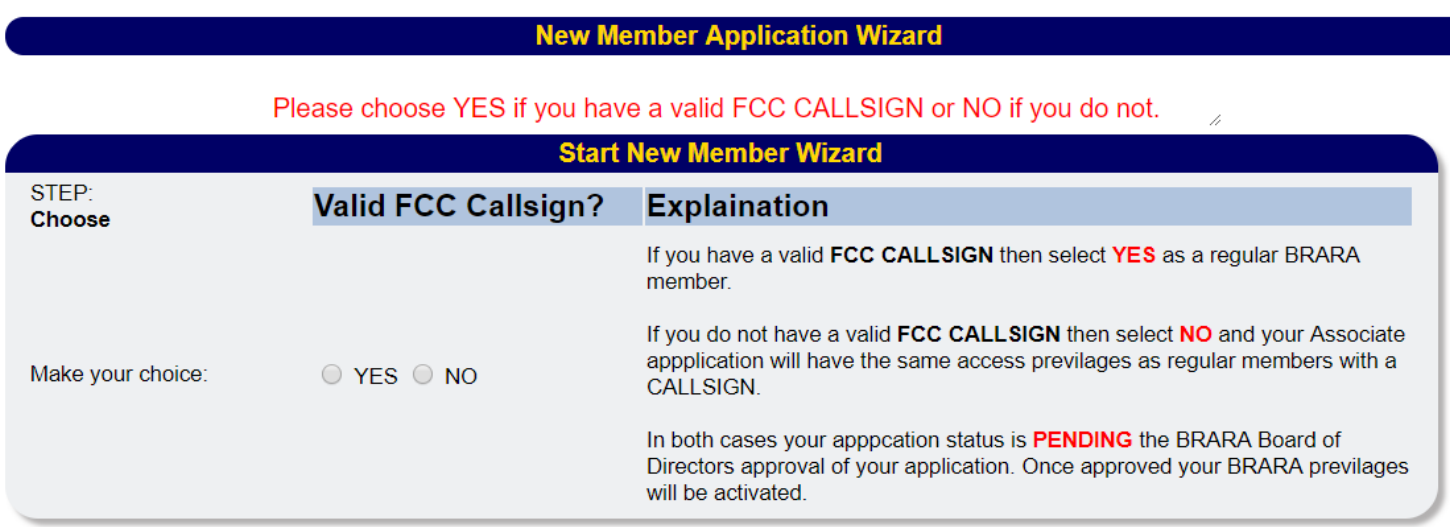

#### **STEP: CALLSIGN**

If the user clicks YES then the following panel is presented to have the Callsign entered. When this is complete, the user may press ENTER or click on NEXT. As needed the user may start the entire process over by clicking "**Start Over**".

#### **ACTION**

**Start Over** NEXT

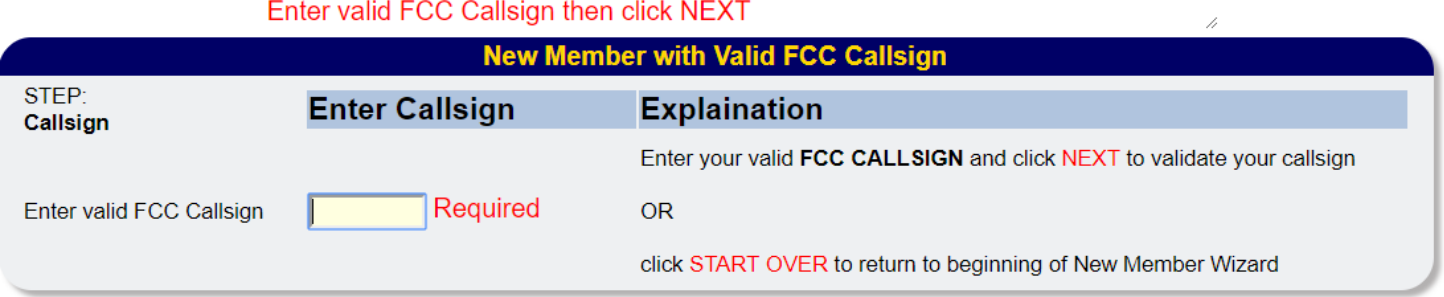

### **STEP: LOOKUP NOT FOUND**

If the callsign is not found on the FCC database the following wizard interaction is presented

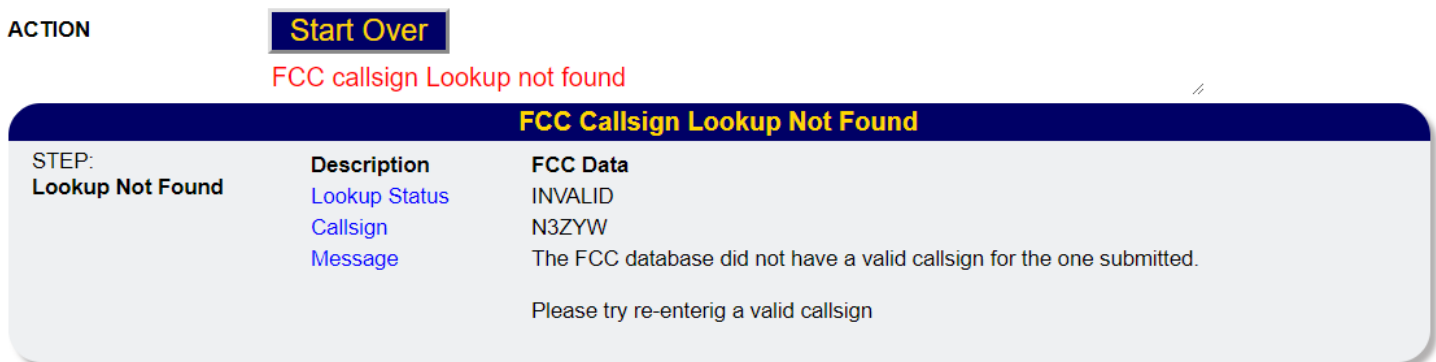

#### **STEP: CURRENT MEMBER**

If the Callsign exists on the BRARA database the following wizard interaction occurs

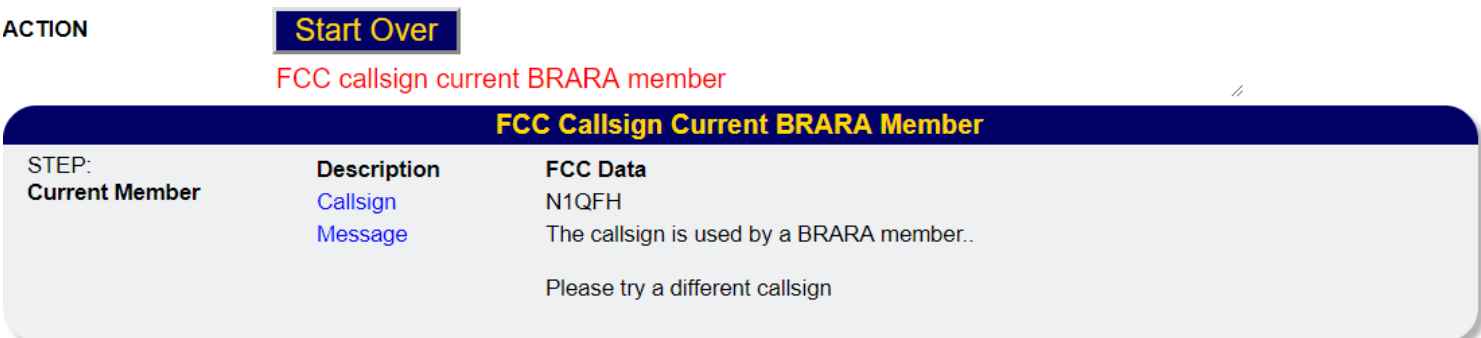

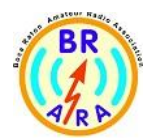

#### **STEP: VALIDATE**

If the Callsign is valid and exists on the FC database and does not exist in the BRARA database, then the following wizard interaction is presented for the user to review and take action. If the user approves the returned data then they may proceed by clicking on NEXT to view the logon details wizard interaction .

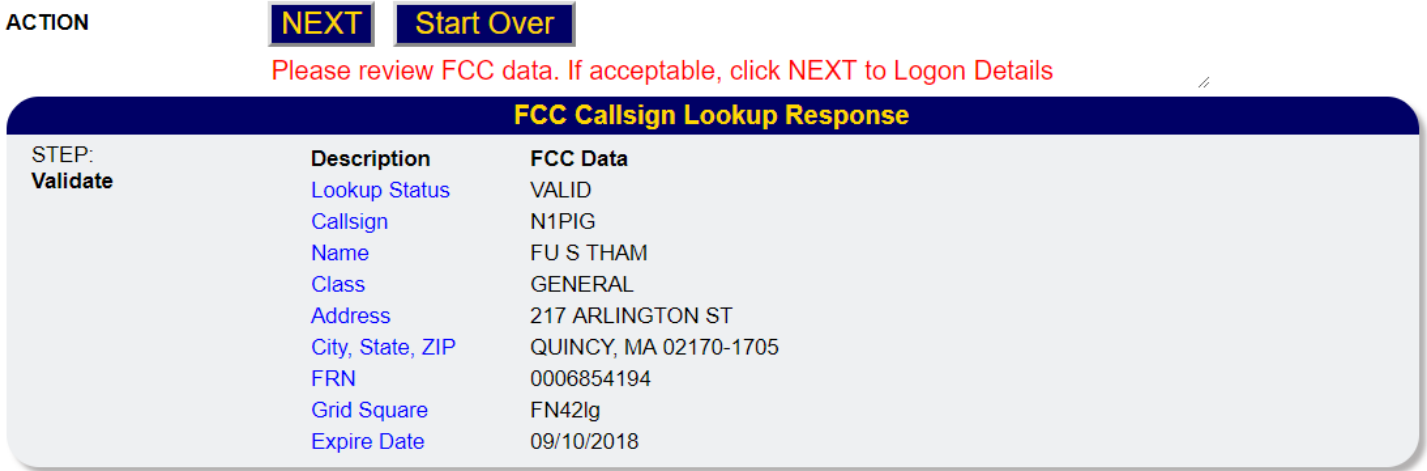

**STEP: CREATE USER ID** 

The wizard now asks the user to enter and confirm a user logon id that follows certain rules in format.

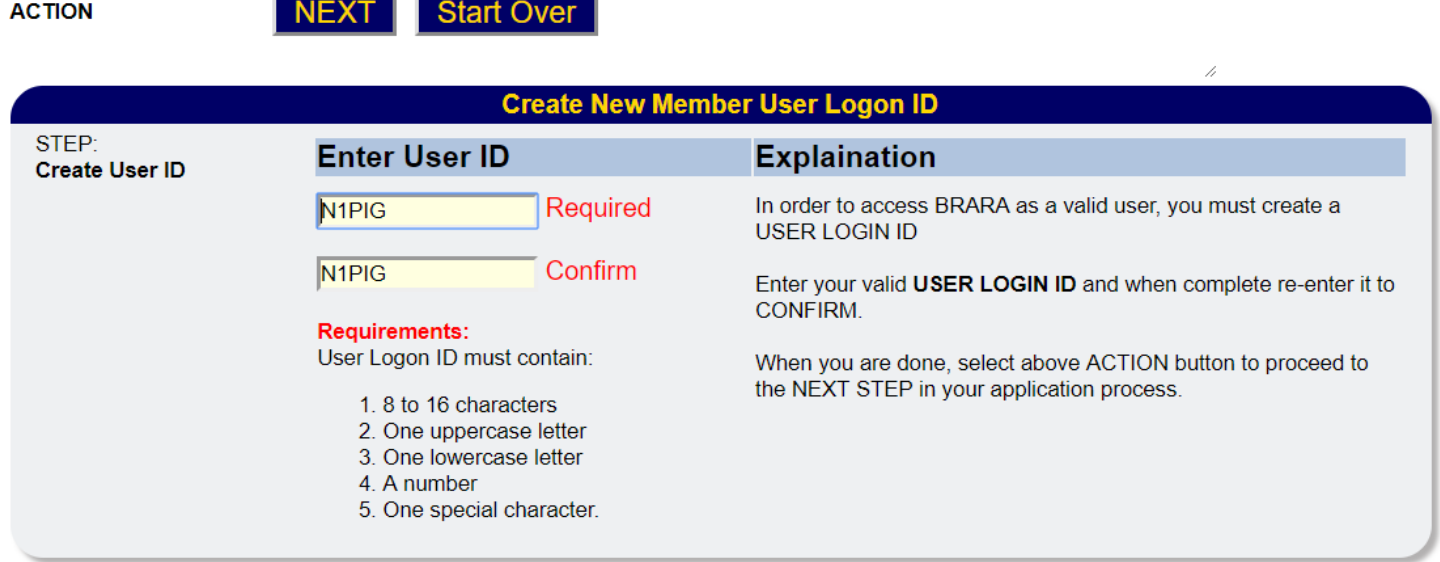

#### **STEP: USER ID EXISTS**

If the user logon ID already exists, then the following interaction occurs.

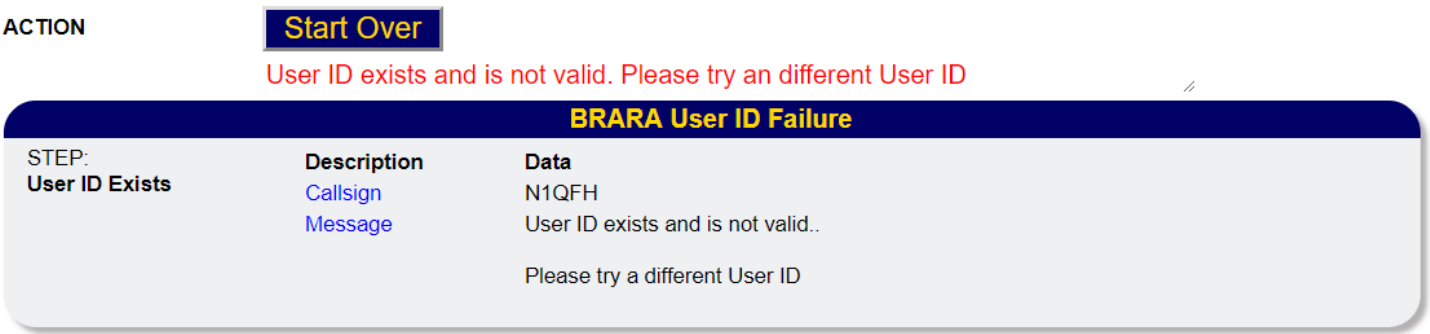

### **STEP: CREATE USER ID**

If the content rules of the user ID is not followed, then a message is given to the user. The user needs to correct the data.

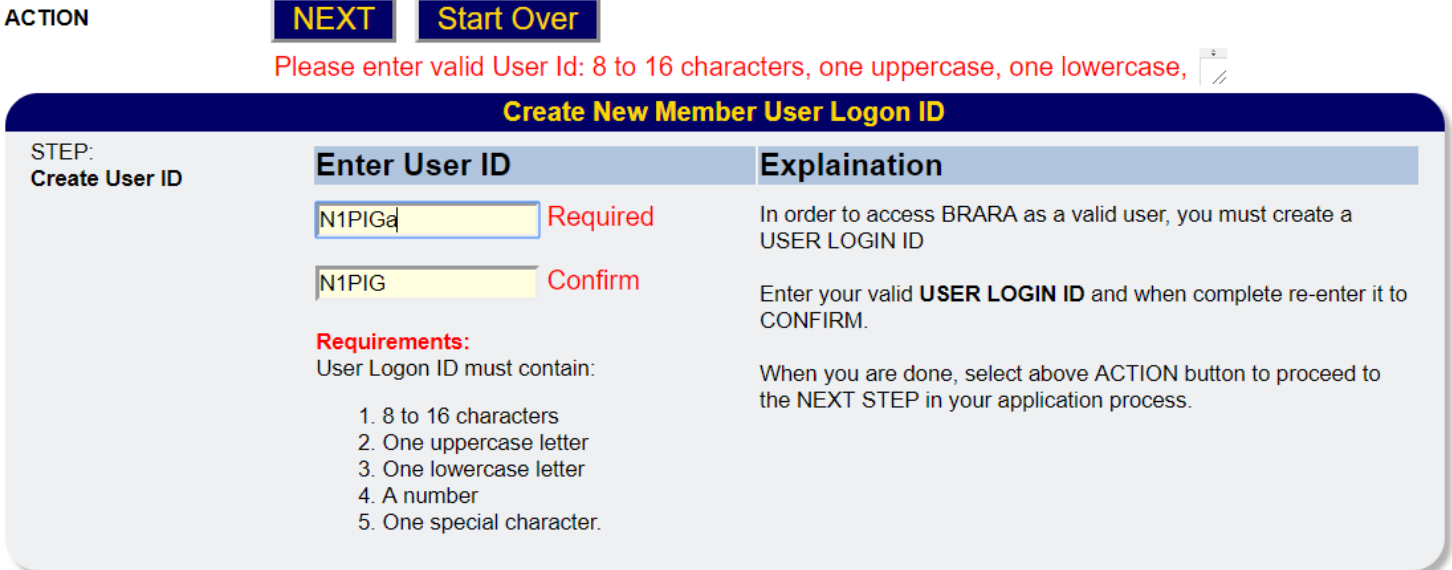

#### **STEP: EMAIL ADDRESS**

Once the User logon ID interaction is commplete, the user clicks on NEXT to go to the interaction that asks for the email address to be provided and confirmed.

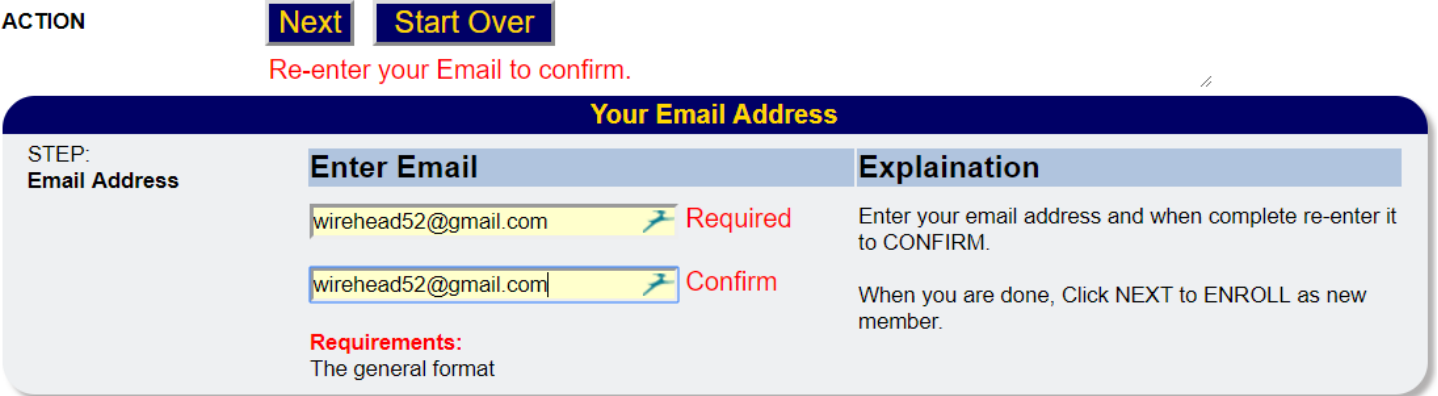

#### **STEP: EMAIL ADDRESS**

If the email address does not mach the confirmed entered value, then the following interaction is presented to the user.

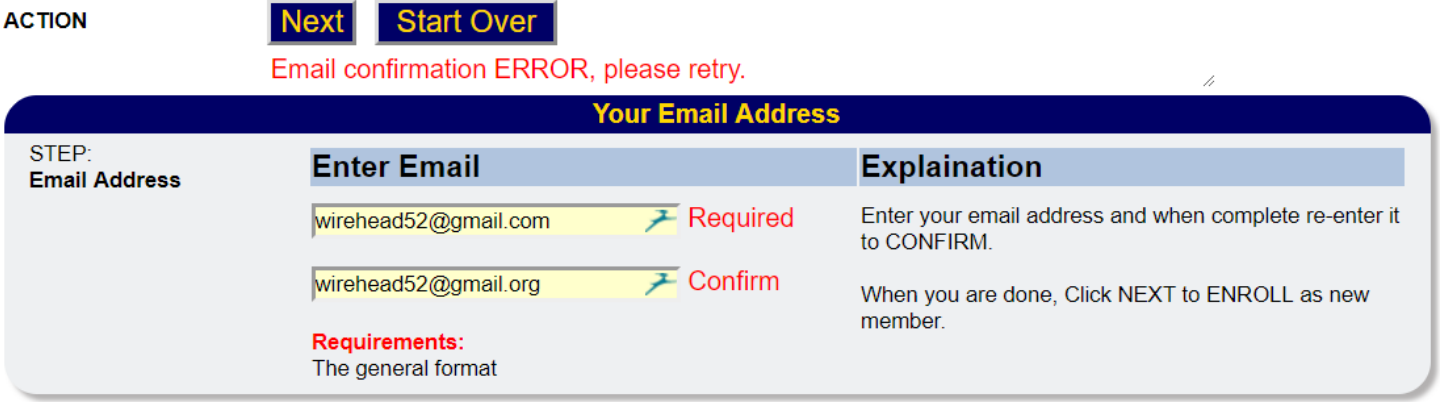

#### **STEP: NEW MEMBERSHIP APPLICATION**

When the email address has passed all edits and the user clicks NEXT the wizard is now complete and the focus shifts control to the **New Member Application** process. The validated data elements user logon ID, callsign and email address are all used to pre-populate the member application interaction and those data elements are read-only to ensure the validated elements cannot be changed. The user now completes all the required data inputs. When complete, the user clicks the **SUBMIT** button to process this interaction. Below are the various sections of data.

#### **Part 1: Identifiers and logon details**

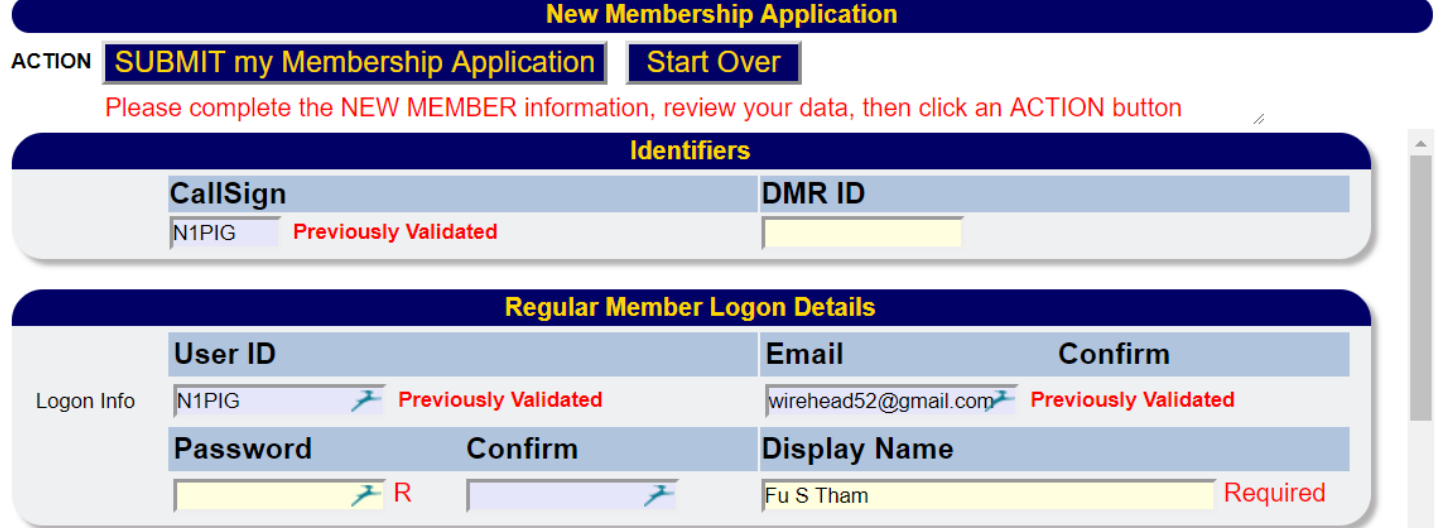

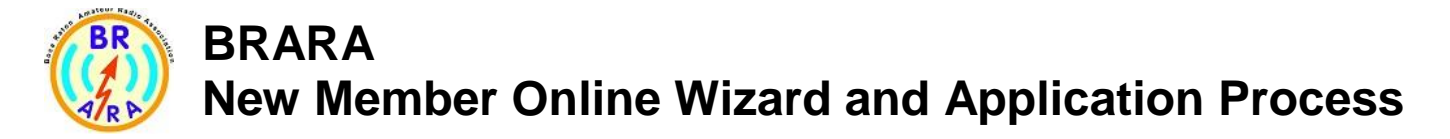

### **Part 2: Name and address and contact information**

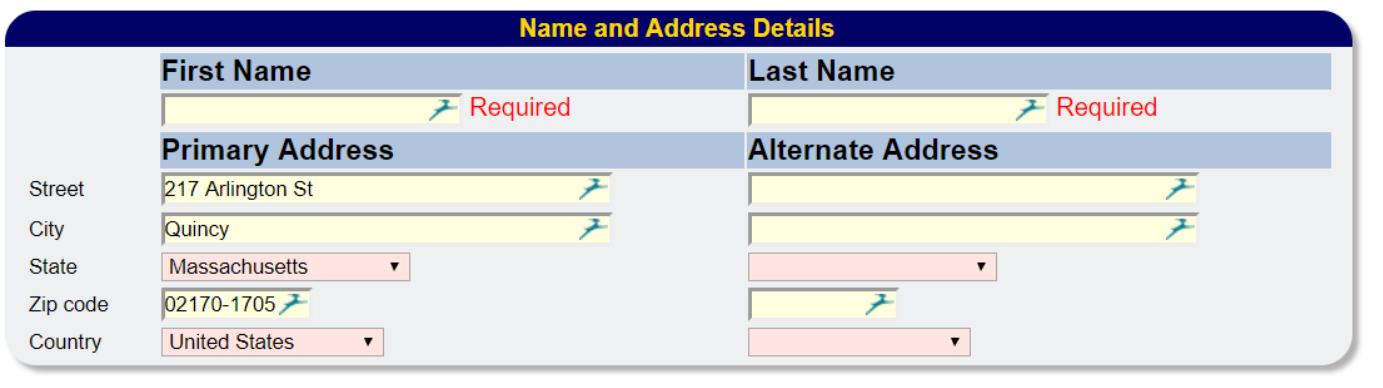

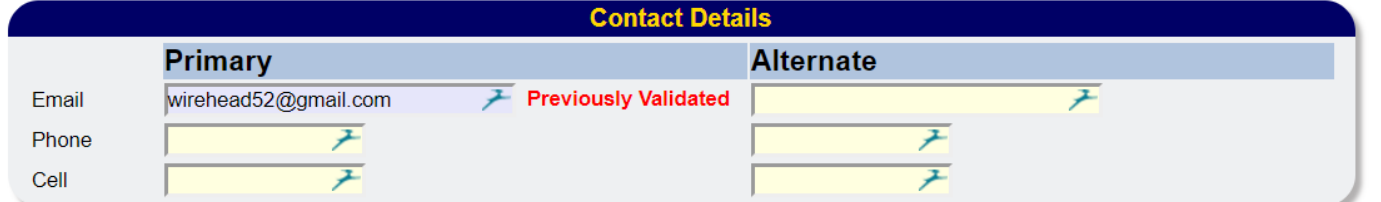

### **Part 3: Dates and Interests**

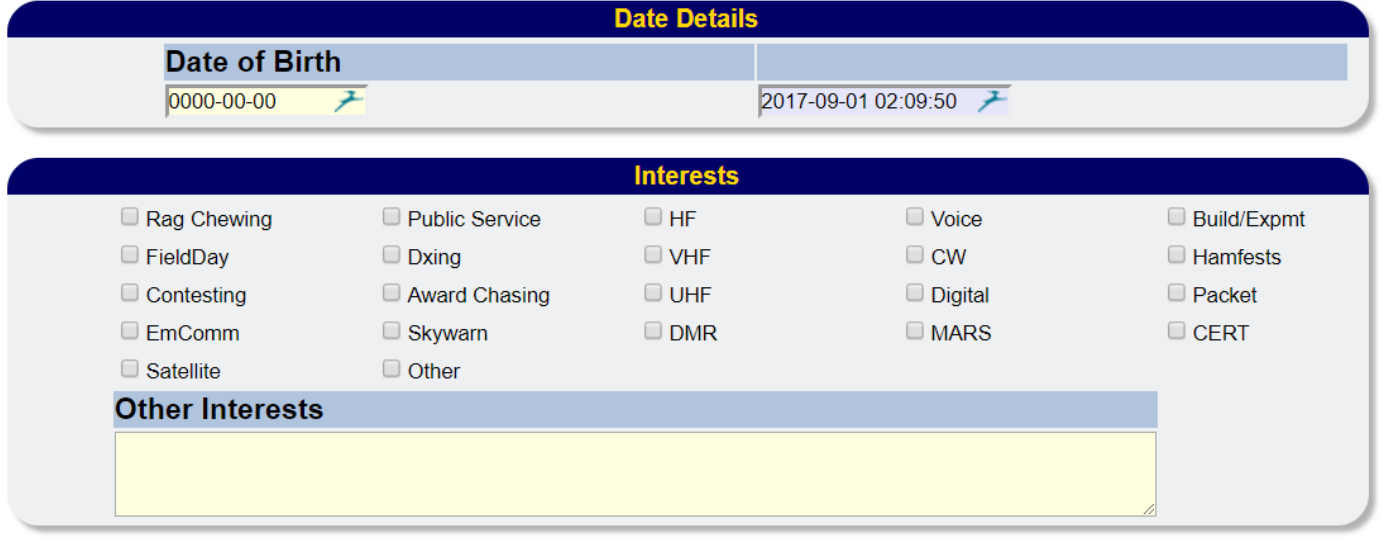

#### **STEP: SUCCESS INTERACTION**

When the New Membership Application is submitted and passes all edits and validations, the following interaction occurs:

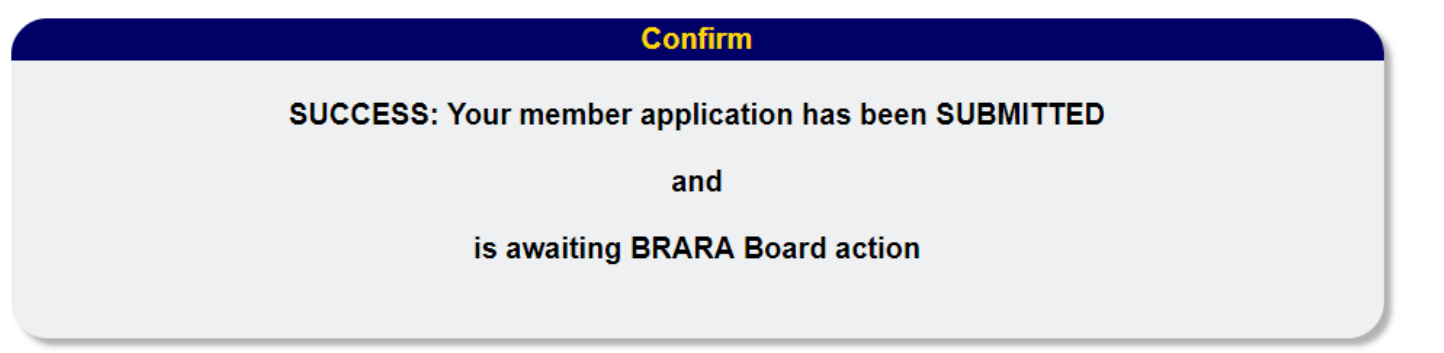

The BRARA Board will receive the following email notification:

BRARA: New Member Online Application: SUBMITTED Inbox x

#### brara@gravity.w4bfl.us

to me  $\Box$ 

A new member application has been submitted with a PENDING status.

When payment has been received, then the status may be changed to ACTIVE PAID and BILLED.

You must access the application via the BRARA online administration tools to adjust the application data.

Some of the new member application details follows:

NAME: John Cole **CALLSIGN:** K<sub>1</sub>PIG EMAIL: wirehead52@gmail.com 2072390268 PHONE: CELL: 2072390268 FCC ADDRESS: 427 SANDY RIVER RD FCC CITY STATE: KENTS HILL, ME 04349 FCC CLASS: General **FCC FRN:** 

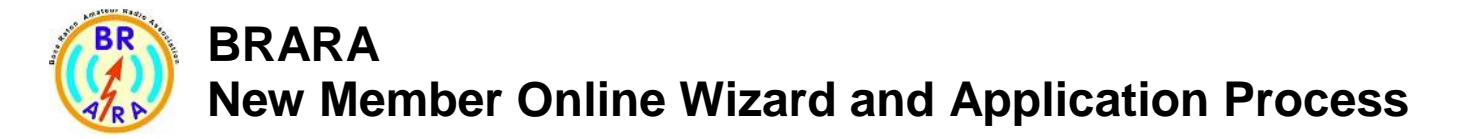

An email is sent to the new member with the following text

BRARA: New Member Online Application: SUBMITTED Inbox x

#### brara@gravity.w4bfl.us

to me  $\overline{\phantom{a}}$ 

Your new member application has been submitted with a PENDING status.

When your payment has been received, then the status will be changed to ACTIVE PAID and BILLED.

The BRARA Board will notify you of any action it takes regarding your appliction.

When approved you will be given instruction on the BRARA logon process and use of the BRARA web tools.

Some of your new member application details follows:

 $\cdots$ 

NAME: John Cole CALLSIGN: K1PIG  $EMAIL$ : wirehead52@gmail.com PHONE: 2072390268 CELL: 2072390268 FCC ADDRESS: 427 SANDY RIVER RD FCC CITY, STATE: KENTS HILL, ME 04349 FCC CLASS: General FCC FRN:

#### **STEP: PREVIOUSLY SUBMITTED**

When submitted as NEW application that has been previously submitted and is PENDING and not acted upon by the board, the following interaction occurs:

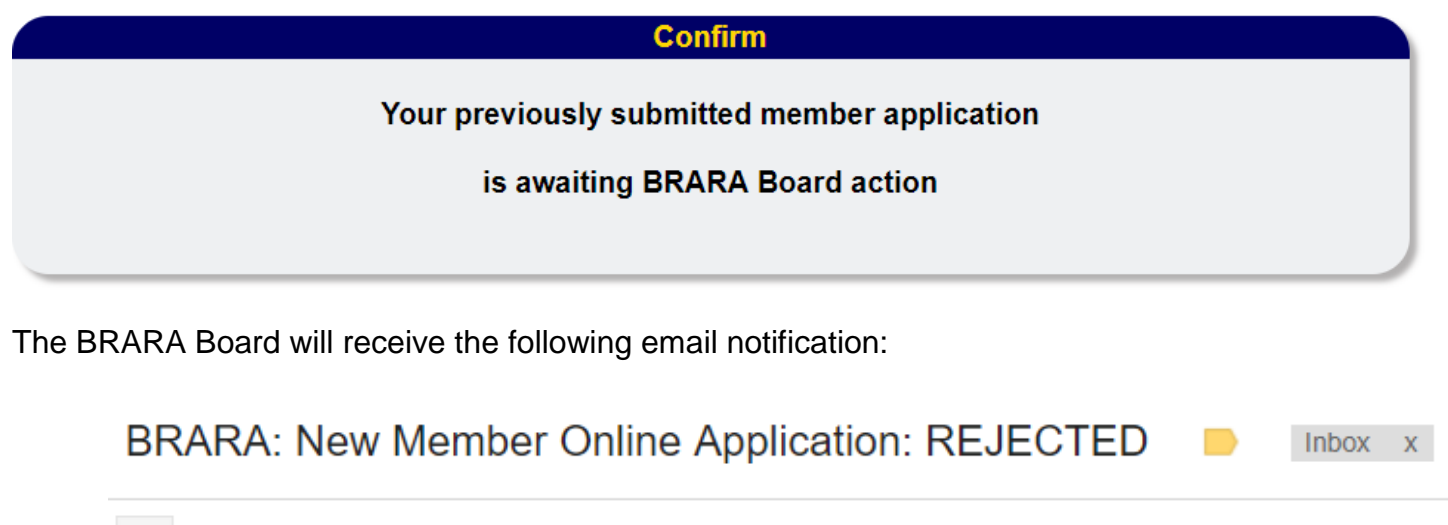

brara@gravity.w4bfl.us

to me  $\boxed{\mathbf{v}}$ 

A new member application has been REJECTED because it already exists in our dataase.

Some of the new member application and FCC details follows:

NAME: CALLSIGN: K<sub>1</sub>PIG CLASS: General EMAIL: wirehead52@gmail.com **PHONE:** 2072390268 CELL: 207 FCC ADDRESS: 427 SANDY RIVER RD FCC CITY, STATE: KENTS HILL, ME 04349 FCC CLASS: General FCC FRN:

#### **STEP: REJECTED CALLSIGN NOT FOUND FCC DATABASE**

When submitted as NEW application and the call sign is not on the FCC database, the following interaction occurs:

#### **Confirm**

Your member application is REJECTED

Submitted Callsign was not found in the FCC database

**Contact the BRARA Board for more information** 

**BRARA: New Member Online Application: REJECTED** 

Inbox x

 $\Box$ 

brara@gravity.w4bfl.us

to me  $\overline{\mathbf{v}}$ 

A new member application has been REJECTED because the callsign was NOT FOUND on the FCC database.

Some of the new member application details follows:

NAME: CALLSIGN: K4QFH EMAIL: wirehead52@gmail.com<br>PHONE: 2072390268 CELL: 2072390268 CITY: **DELRAY BEACH** URL: http://BRARA.org

### **STEP: REJECTED ALREADY EXISTS IN BRARA DATABASE**

The BRARA Board will receive the following interaction and email notifications:

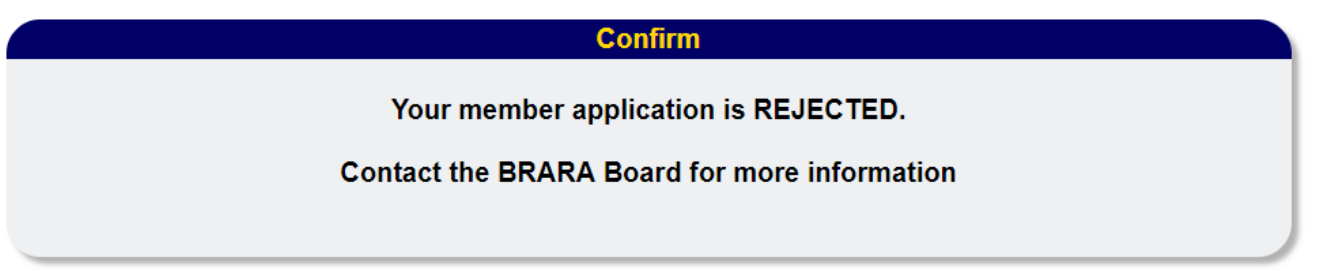

When submitted as NEW application and the call sign belongs to an already active BRARA member, the following interaction occurs:

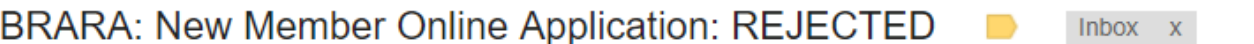

#### brara@gravity.w4bfl.us

to me  $\boxed{\mathbf{v}}$ 

A new member application has been REJECTED because it already exists in our dataase.

Some of the new member application and FCC details follows:

NAMF<sup>-</sup> CALLSIGN: N<sub>1QFH</sub> CLASS: General EMAIL: wirehead52@gmail.com PHONE: 2072390268 **CELL:** 2072390268 FCC ADDRESS: 14426 AMBERLY LN UNIT 405 FCC CITY, STATE: DELRAY BEACH, FL 33446 FCC CLASS: General **FCC FRN:**